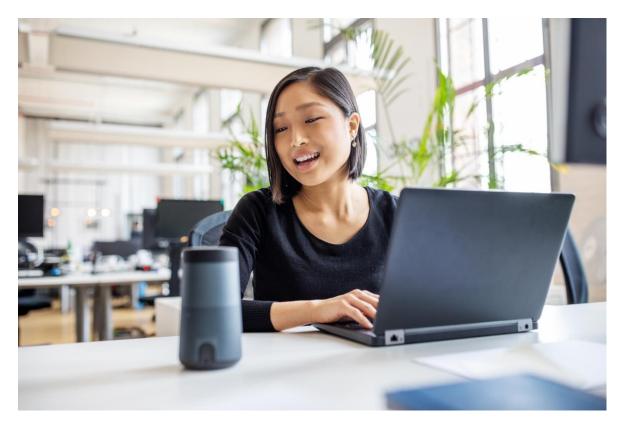

## **Knowledge Transfer Virtual Workshops**

Improve your business operations by enabling a SAP Conversational AI chatbot

## Build a chatbot from scratch consuming an external service with SAP Conversational AI

Mariajosé Martínez

Platform & Technologies Solution Engineer

October 7, 2020

# Build a chatbot from scratch consuming an external service with SAP Conversational AI

Prerequisites:

• Have an SAP Conversational AI account or trial account.

Let's start now 😊

• Create a new bot.

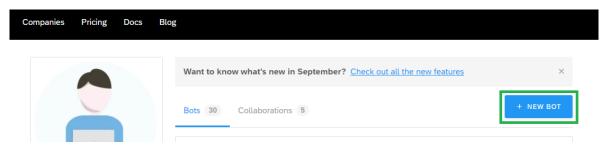

- Select Perform Actions and Greetings as the predefined skill for your bot.
- Give the bot a name, in my case I'll put *bestrunbot*.

<complex-block>

- Add a **description** and **topics** if you want to.
- Select **English** as the language.
- Select Non-personal in the Data Policy.
- Store the conversation data and,
- Select Non-vulnerable.
- Make your bot **Public** or **Private** as you wish.

Then click on **Create a bot.** 

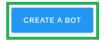

Now make sure you're in the **Intents** tan inside the **Train** tab. Let's **create an Intent** for Categories available with Products for sale.

| Intents Entities                                                                                                |          |          |
|----------------------------------------------------------------------------------------------------|----------|----------|
| WHAT'S AN INTENT?                                                                                               |          |          |
| Search and fork an intent from the community                                                                    | Q SEARCH | + CREATE |
| ★ TIPS<br>Hey there! I can help you to improve your bot, please follow the instructions to train your bot well! |          | →        |

• Give the intent a name, I'm naming it: categoriesforsale and create it.

| majo / bestrunbot        |                                                                               | ite your intent                                      |                                                                    |
|--------------------------|-------------------------------------------------------------------------------|------------------------------------------------------|--------------------------------------------------------------------|
| Your intent description( |                                                                               | 1                                                    |                                                                    |
|                          |                                                                               |                                                      |                                                                    |
|                          | nfidence score strictly greater than th<br>hing strictness between 50 and 80. | e matching strictness is kept and returne            | ed in the JSON. Our                                                |
|                          |                                                                               | e matching strictness is kept and returne<br>50<br>0 | ed in the JSON. Our<br>100<br>Reset to default matching strictness |

• Add the following expression: See Categories for Sale.

#### bestrunbot / intents / @categoriesforsale

No description provided 🧷

| ★ TIPS<br>Hey there! I can help you to improve your bot, please follow the instructions to train your bot well! | $\rightarrow$     |
|----------------------------------------------------------------------------------------------------|-------------------|
| + ADD LANGUAGE                                                                                                  |                   |
| Add an expression                                                                                               | IMPORT A CSV FILE |
| You have 2 expressions suggested to enrich your intent                                                          | ~                 |
| All                                                                                                    | 1                 |
| See Categories for Sale                                                                                         | / ~ 1             |

Intent settings

Now let's go to the **Entities** tab. You can go back to the previous tab or click again or click in the **Train** tab.

| • | Create a Restricted | entity and | give the | name of | category. |
|---|---------------------|------------|----------|---------|-----------|
|---|---------------------|------------|----------|---------|-----------|

|                                                                                                    |                   | HOW DO CUSTOM ENTITIES WORK                                                                                           |
|----------------------------------------------------------------------------------------------------|-------------------|----------------------------------------------------------------------------------------------------|
| Restricted entity Useful if you have a strict list of words to detect and don't need automatic detection of entity.            |                   | Free entity Useful if you don't have a strict list of values and want machine learning to detect all possible values. |
| rPIZZA<br>cheese<br>calzone                                                                                                    | or                |                                                                                                    |
| detected entity with a confidence score strictly greater than the<br>ecommendation is a matching strictness between 50 and 70. | matching strictne |                                                                                                    |

- Enter your entity just created and add the following categories as values:
  - o Food
  - Beverages
  - Electronics

| bestrunbot / entities / #CATEGORY RESTRICTED                                               |                        |                   |
|--------------------------------------------------------------------------------------------|------------------------|-------------------|
|                                                                                            |                        | Entity settings   |
| ★ TIPS<br>Hey there! I can help you to improve your bot, please follow the instructions to | o train your bot well! | ÷                 |
| List of values Tagged values Enrichments                                                   |                        |                   |
| Your entity training How DOES IT WORK?                                                     |                        |                   |
| Here, you can add entity values to improve the detection of your custom entity.            |                        |                   |
| *                                                                                          |                        |                   |
| Search                                                                                     |                        | ٩                 |
| List of values case-insensitive                                                            |                        | 20 per page V     |
| Add a new entity value                                                                     | FETCH VIA SERVICE API  | IMPORT A CSV FILE |
|                                                                                            |                        | Ŵ                 |
| electronics                                                                                |                        | I 🗑               |
| beverages                                                                                  |                        | Ø Ū               |
| food                                                                                       |                        | 1 🗑               |

Let's create another entity for products, but in this case, we are going to fetch the data from an external API service.

- Go back to Entities and click on create a new one.
- Put **product** as the name and select the **restricted** option.
- Click on Fetch via service API.

| List of values case-insensitive |                       | 20 per page       | $\sim$ |
|---------------------------------|-----------------------|-------------------|--------|
| Add a new entity value          | FETCH VIA SERVICE API | IMPORT A CSV FILE |        |

- Select GET and paste the following endpoint: <u>https://services.odata.org/V3/(S(vnym1b3ehndm0p4fr0bdtbon))/OData/OData.svc/Produ</u> <u>cts/?\$format=json</u> (this is a public OData service, if you want to explore it, feel free <sup>(1)</sup>)
- Click on Fetch

- And in the second step change the script with the following: {{{json (pluck api\_service\_response.body.value 'Name')}}}
- Click now in **transform** to see the values we are going to import.
- In the import option, select **replace**.
- Then, click on import.

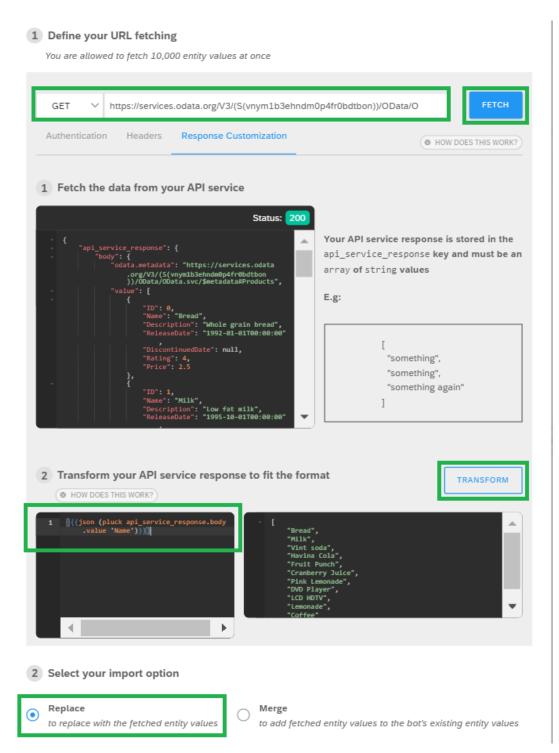

You should be able to see the values imported like this:

| bestrunbot / entities / #PRODUCTS RESTRICTED                                                                              |                        | < F(              |         |
|----------------------------------------------------------------------------------------------------|------------------------|-------------------|---------|
|                                                                                                    |                        | ③ Entity se       | ettings |
| ★ TIPS<br>Hey there! I can help you to improve your bot, please follow the instructions to                                | o train your bot well! | $\rightarrow$     |         |
| List of values Enrichments                                                                                                |                        |                   |         |
| Your entity training HOW DOES IT WORK?<br>Here, you can add entity values to improve the detection of your custom entity. |                        |                   |         |
|                                                                                                    |                        |                   |         |
| Search                                                                                                    |                        |                   | ٩       |
| List of values case-insensitive                                                                                           |                        | 20 per page       | $\sim$  |
| Add a new entity value                                                                                                    | FETCH VIA SERVICE API  | IMPORT A CSV FILE | E       |
| □ ~                                                                                                    |                        |                   | Ū       |
| bread                                                                                                    |                        | ľ                 | Ŵ       |
| coffee                                                                                                    |                        | ı                 | ŵ       |
| cranberry juice                                                                                                    |                        | ı                 | ŵ       |
| dvd player                                                                                                    |                        | ľ                 | Ŵ       |
| fruit punch                                                                                                    |                        | ı                 | Ē       |
| lavina cola                                                                                                    |                        | ľ                 | Ŵ       |
| lcd hdtv                                                                                                    |                        | ľ                 | Ŵ       |
| emonade                                                                                                    |                        | Û                 | Ŵ       |
|                                                                                                    |                        | II.               | ŵ       |

Now let's build the skills of the bot.

• Click on the **Build** tab and **Add a skill** 

|                                               | majo / bestrunbot     DEVELOPMENT v1     V1     V1 |
|-----------------------------------------------|----------------------------------------------------------------------------------------------------|
|                                               | Train Build Connect Monitor                                                                                                    |
| Add « Add • • • • • • • • • • • • • • • • • • |                                                                                                    |
| + + + + + + + + + + + + + + + + + + +         |                                                                                                    |
| Add skill group                               |                                                                                                    |
| C Add template                                |                                                                                                    |
|                                               |                                                                                                    |
|                                               |                                                                                                    |

- Give the skill a name, I'm naming it **forsale.**
- Select a **Business** skill and create it.

| × | Add Skill                                                                                                    |
|---|----------------------------------------------------------------------------------------------------|
|   | Name<br>forsale 248<br>ex. book-flight, checkout                                                                                                   |
|   | Type         Business         Floating         Business skills reflect the core purpose of your bot.                                               |
|   | Activation C<br>Your skill is active. If you deactivate it, your bot will no longer use it when chatting.                                          |
|   | Title<br>Your bot automatically uses this skill title when disambiguating during chat. If you don't<br>specify one, your bot will display: forsale |
|   | Type a short title for this skill's quick reply button                                                                                             |
|   |                                                                                                    |
|   | Cancel                                                                                                    |

You'll see your skill created like this:

|                   |       |    |     |     |     |    |     |    |   |   |     |   |    | â   | m           | aj   | 0   | / k | bes  | str  | ur  | ıb | ot  |
|-------------------|-------|----|-----|-----|-----|----|-----|----|---|---|-----|---|----|-----|-------------|------|-----|-----|------|------|-----|----|-----|
|                   |       |    |     |     |     |    |     |    |   |   |     |   | 1  | lo  | des         | scri | pti | on  | pro  | ovio | ded | 0  | 9   |
|                   |       |    |     |     |     |    |     |    |   |   |     |   | A  | \dd | <u>topi</u> | ics  |     |     |      |      |     |    |     |
|                   |       |    |     |     |     |    |     |    |   |   |     |   |    |     |             |      |     |     |      |      |     |    |     |
|                   |       |    |     |     |     |    |     |    |   |   |     |   |    | Т   | rair        | ١    |     | В   | uild | I    |     | Сс | onn |
| Add 《             | +     | +  | +   |     | +   | +  | +   | +  | + | + | +   | + | +  | +   | +           | +    | +   | +   | +    | +    | +   | +  | +   |
|                   | ++++  | ++ | -   |     | - + | +  | +   | +  | + | + | +   | + | Í. | ++  | ++          | ++   | ++  | +   | ++   | ++   | ++  | ++ | ++  |
| + Add skill       | +     |    |     |     |     |    |     |    |   |   | 000 |   | L  | +   | +           | +    | +   | +   | +    | +    | +   | +  | +   |
| <b>A</b>          | +     |    | ÷   | •   |     | fo | rsa | le |   |   |     |   | L  | +   | +           | +    | +   | +   | +    | +    | +   | +  | +   |
| 🌾 Add skill group | +++++ |    |     |     |     |    | -   |    | - | - | 9   | 2 | L  | +   | +           | +    | +   | +   | +    | +    | +   | +  | +   |
| []- Add template  | +     | +  | +   | + + | +   | +  | +   | +  | + | + | +   | + |    | +   | +           | +    | +   | +   | +    | +    | +   | +  | +   |
|                   | +     | +  | +   |     | +   | +  | +   | +  | + | + | +   | + | +  | +   | +           | +    | +   | +   | +    | +    | +   | +  | +   |
| + + + + + + +     | ÷ +   | -  | -1- |     | -   | -  | +   | -  | - | - | -   |   | -  | -   | -           | -    | -   | -   |      | -    | -1- | -  | +-  |

Now click on it and go to the **Triggers** tab.

• Add the categories for sale intent as a trigger for this skill.

| bestrunbot / forsale 🥒 BUSINESS 🗸 🛞     | ₹FORK                 |
|-----------------------------------------|-----------------------|
| README.md Triggers Requirements Actions |                       |
| The skill will be triggered only if:    |                       |
|                                         | HOW DO TRIGGERS WORK? |
| If @categoriesforsale is-present 🗑 +    |                       |

Now let's go to the **Requirements** tab and,

- Add **category** as entity and give it the same name to save it in the memory.
- Click on *if #category is missing* to add a custom message fetching data from an external service.

| bestrunbot / for | sale 🧷 🖪 | USINESS 🗡 💮  |         |
|------------------|----------|--------------|---------|
| README.md        | Triggers | Requirements | Actions |

**REQUIRED INFORMATION** The skill requires this information before executing Actions (© WHAT'S A REQUIREMENT?)

|      | #categor  | y           | as                   | category | ^    |
|------|-----------|-------------|----------------------|----------|------|
| + NE | W REPLIES | If #categor | <b>y</b> is complete |          |      |
| + NE | W REPLIES | If #categor | <b>y</b> is missing  |          | <br> |

- Select Connect External Service.
- And select **Consume API Service.**

| Connect          | t to an external system |                       |      |
|------------------|-------------------------|-----------------------|------|
| দ্ব send message |                         | → UPDATE CONVERSATION | ]    |
|                  | CALL WEBHOOK            |                       |      |
|                  | CONSUME API SERVICE     |                       |      |
|                  |                         |                       |      |
|                  |                         |                       | Back |
|                  |                         |                       |      |

- Select a **GET** operation.
- Copy and paste this API endpoint: <u>https://services.odata.org/V3/(S(vnym1b3ehndm0p4fr0bdtbon))/OData/OData.svc/Categories/?\$format=json</u>

| API Service Configuration                         |                                     |
|---------------------------------------------------|-------------------------------------|
| GET V https://services.odata.org/V3/(S(vnym1b3ehr | ndm0p4fr0bdtbon))/OData/OData.svc/f |
| Authentication Headers Response                   | HOW DOES THIS WORK?                 |
| No authentication                                 |                                     |
| =                                                 | Î                                   |
| ♀ SEND MESSAGE                                    | 8 FALLBACK                          |
| → UPDATE CONVERSATION                             |                                     |
|                                                   |                                     |
|                                                   | Bac                                 |

• Let's add a Script for a Custom Message.

| API Service Configuration                                                           |         |          |                  |                |       |                 |  |  |  |  |
|-------------------------------------------------------------------------------------|---------|----------|------------------|----------------|-------|-----------------|--|--|--|--|
| GET V https://services.odata.org/V3/(S(vnym1b3ehndm0p4fr0bdtbon))/OData/OData.svc/F |         |          |                  |                |       |                 |  |  |  |  |
| Authenticatior                                                                      | Headers | Response |                  |                | O HOW | DOES THIS WORK? |  |  |  |  |
| No authenticat                                                                      | ion     | ~        |                  |                |       | Ŵ               |  |  |  |  |
| Text                                                                                | Card    | Buttons  | Quick<br>Replies | Carousel       | List  | image           |  |  |  |  |
|                                                                                     |         |          | _                | .;}}<br>t Data |       |                 |  |  |  |  |

- Select the Message Type as Buttons and,
- Add the following script:

```
{
  "type": "buttons",
  "delay": "",
  "content": {
    "title": " Please select the category you are interested in!",
    "buttons": [
    {{#eachJoin api_service_response.default.body.value}}
    {
        "title": "{{Name}}",
        "value": "{{Name}}",
        "type": "postback"
        }{{/eachJoin}}
    ]
    }
}
```

• And save it.

| API Service Configuration |                                                                                                    |                         |  |  |  |  |  |  |  |
|---------------------------|----------------------------------------------------------------------------------------------------|-------------------------|--|--|--|--|--|--|--|
| GET V https://ser         | vices.odata.org/V3/(S(vnym1b3ehndm0p4fr0bdtl                                                                                                    | bon))/OData/OData.svc/( |  |  |  |  |  |  |  |
| Authentication Heade      | ers Response                                                                                                    | HOW DOES THIS WORK?     |  |  |  |  |  |  |  |
| No authentication         | ~                                                                                                    | Ē                       |  |  |  |  |  |  |  |
| =                         |                                                                                                    |                         |  |  |  |  |  |  |  |
| Message Type              | Response Script                                                                                                    | HOW DOES THIS WORK?     |  |  |  |  |  |  |  |
| Buttons × ∨               | <pre>1 { 2 "type": "buttons", 3 "delay": "", 4 "content": { 5 "title": "Please select the category y 6 "buttons": [ 7 {{#eachJoin api_service_response.defau 8 { 9 "title": "{{Name}}", 10 "value": "{{Name}}", 11 "type": "postback" 12 }{{/eachJoin} 13 ] 14 } 15 } 16   </pre> |                         |  |  |  |  |  |  |  |

### Now let's add the product entity as a **new requirement** as we did with the category one.

| Add a new requirement | e errors | Ŵ |
|-----------------------|----------|---|
|                       |          |   |

### Select **product** as the entity and put the same name on the right

| AND | #category | as | category |
|-----|-----------|----|----------|
|     | #product  | as | product  |

• Open it and click on *if #product is missing* 

We are going to repeat some steps:

- Select Connect External Service.
- And select Consume API Service.
- Select a **GET** operation.
- Copy and paste this API endpoint: <u>https://services.odata.org/V3/(S(vnym1b3ehndm0p4fr0bdtbon))/OData/OData.svc/Produ</u> <u>cts/?\$filter=%20Categories/any(Category:Category/Name%20eq%20%27{{memory.catego} ry.raw}}%27)&&\$format=json

  </u>
- Add a text message and paste the following script:

{{#if (length api\_service\_response.default.body.value)}} Here are {{pluralize 'product' quantity=(length api\_service\_response.default.body.value) }}. {{/if}}

Note: this is to customize the message if we have more than one result, so it can be shown as a plural response.

• Add a custom message, select List as the message type and paste the following json:

```
{"type": "list",
       "content": {
        "elements": [
         {{#eachJoin api_service_response.default.body.value}}
         {
          "title": "{{Name}}",
          "imageUrl": "",
          "subtitle": "$ {{Price}}",
          "buttons": [{
           "title": "{{Name}}",
           "value": "{{Name}}",
           "type": "postback"
          }]
         } {{/eachJoin}}
         ]
         }
         }
```

You should have it like this:

| API Service Configuration                                                                                                    |         |
|----------------------------------------------------------------------------------------------------|---------|
| GET V https://services.odata.org/V3/(S(vnym1b3ehndm0p4fr0bdtbon))/OData/OData.svc/F                                                                                                    | P       |
| Authentication Headers Response                                                                                                    | S WORK? |
| No authentication                                                                                                    | Ŵ       |
|                                                                                                    |         |
| + {{#if (length api_service_response.default.body.value)}} Here are {{pluralize 'product' quantity=(length api_service_response.default.body.value) }}. {{/if}}                                                                                                    | ľ       |
| Markdown syntax is disabled.<br>≡                                                                                                    | Ŵ       |
| Message Type     Response Script                                                                                                    | SAVE    |
| List X V<br>1 {"type": "list",<br>2 content": {<br>3 "content": {<br>4 {{f#eachJoin api_service_response.default.body.value}}<br>5 {<br>6 {<br>7 title": "{{Name}}",<br>7 subtitle": "\$ {{Price}}",<br>9 {<br>10 **value": "\$ {{Name}}",<br>11 **value": "{{Name}}",<br>12 **vpe": "postback"<br>13 }]<br>14 }<br>15 }<br>18 |         |
|                                                                                                    |         |
|                                                                                                    | •       |

Now let's add a new skill for the checkout process.

• Click on the **Build** tab

• Add a Business skill and name it checkout.

| ×      | Add Skill                                                                                                    |     |
|--------|----------------------------------------------------------------------------------------------------|-----|
|        | ne<br>eckout                                                                                                    | 247 |
| Busi   | Floating                                                                                                    |     |
|        | vation<br>skill is active. If you deactivate it, your bot will no longer use it when chatting.                                               | C   |
| specif | oot automatically uses this skill title when disambiguating during chat. If you don't<br>y one, your bot will display: <mark>checkout</mark> |     |
|        | Type a short title for this skill's quick reply button                                                                                       |     |
|        |                                                                                                    |     |
|        |                                                                                                    | _   |
|        | Cancel                                                                                                    | Add |

Move the skill by clicking in the cross and click it to train the skill:

|  |   |    |  |    |     |    |  |     |   |    |   |      |      |    |    |     |     |   | â   | n        | na          | jo   | /  | be  | st  | ru  | nb  | ot  | : [ | C | DEVI | E  |
|--|---|----|--|----|-----|----|--|-----|---|----|---|------|------|----|----|-----|-----|---|-----|----------|-------------|------|----|-----|-----|-----|-----|-----|-----|---|------|----|
|  |   |    |  |    |     |    |  |     |   |    |   |      |      |    |    |     |     |   | No  | de       | scr         | ipti | on | pr  | ovi | deo | d , | ß   |     |   |      |    |
|  |   |    |  |    |     |    |  |     |   |    |   |      |      |    |    |     |     | 4 | Add | top      | <u>pics</u> |      |    |     |     |     |     |     |     |   |      |    |
|  |   |    |  |    |     |    |  |     |   |    |   |      |      |    |    |     |     |   | Т   | rai      | 'n          |      | в  | uil | d   |     | С   | oni | nec | t | М    | lc |
|  |   |    |  |    |     |    |  |     |   |    |   |      |      | _  |    |     |     |   |     | _        |             |      |    |     |     |     |     |     |     |   |      |    |
|  |   |    |  |    |     |    |  |     |   | 1  |   | love |      | tu | Ľ. |     |     |   |     |          | +           |      |    |     |     |     |     |     |     |   |      |    |
|  |   |    |  |    |     |    |  |     | * | 1  |   | ove  | 2 51 | au | r. |     |     |   |     |          | +           | ۰.   |    |     |     |     |     |     |     |   |      |    |
|  | 1 | ₽  |  | fo |     |    |  | 000 | * | 1  |   |      |      |    |    |     |     |   |     |          | +           | +    |    |     |     |     |     |     |     |   |      |    |
|  |   | τ, |  | TO | rsa | ιe |  | _   | 1 | 1  | 1 | ₽    |      |    | he | -1- |     |   | 8   |          | +           | 1    |    |     |     |     |     |     |     |   |      |    |
|  |   |    |  |    |     |    |  |     | 1 |    |   | P.   |      | C  | ne | СК  | but |   |     | _        | 1           | Ľ.   |    |     |     |     |     |     |     |   |      |    |
|  |   |    |  |    |     |    |  |     |   |    | L |      |      |    |    |     |     |   |     | <u> </u> |             | 1    |    |     |     |     |     |     |     |   |      |    |
|  |   |    |  |    |     |    |  |     | 1 | ÷. |   |      |      |    |    |     |     |   |     |          |             | ÷.   |    |     |     |     |     |     |     |   |      |    |
|  |   |    |  |    |     |    |  |     |   |    |   |      |      |    |    |     |     |   |     |          |             |      |    |     |     |     |     |     |     |   |      |    |
|  |   |    |  |    |     |    |  |     |   |    |   |      |      |    |    |     |     |   |     |          |             |      |    |     |     |     |     |     |     |   |      |    |

- Go to the **Requirements** tab.
- Select the entity **Person** and put the same name to save it in the memory, we're going to ask for the user's full name.
- Click on *if #person is missing*.

| bestrunbot / ch | neckout 🧷 | BUSINESS 🗸 💮 |         |
|-----------------|-----------|--------------|---------|
| README.md       | Triggers  | Requirements | Actions |
|                 |           |              |         |

REQUIRED INFORMATION The skill requires this information before executing Actions (@ WHAT'S A REQUIREMENT?)

|      | #person   | as                             | person | ^ |
|------|-----------|--------------------------------|--------|---|
| + NE | WREPLIES  | If # <b>person</b> is complete |        | _ |
| + NE | W REPLIES | If # <b>person</b> is missing  |        |   |

- Click on send message.
- Select **Text** as message type and,
- Copy and paste the following: Could you please share with me your full name?
- Save it.

| Could you please share with me your full name? 594                         | SAVE |
|----------------------------------------------------------------------------|------|
| Enable Markdown syntax<br>Set a specific delay before sending next message |      |

Now let's do the same to ask the user his/her email and location (address). Important fact: as you could see we didn't create an entity for person, email and location. This is because they are golden entities already predefined in SAP Conversational AI, and there are tons more.

• Click on the plus "+" to add new requirements

| #person              | as                             | person |  |
|----------------------|--------------------------------|--------|--|
| + NEW REPLIES        | If # <b>person</b> is complete |        |  |
|                      | If <b>#person</b> is missing   |        |  |
| Add a new requiremen | i u e errors                   |        |  |

After adding email and location as requirements for the checkout you should see them like this:

| #person       |                              | as    | person   | ~      |
|---------------|------------------------------|-------|----------|--------|
| #email        |                              | as    | email    | ^      |
| + NEW REPLIES | If # <b>email</b> is comple  | te    |          |        |
| + NEW REPLIES | If # <b>email</b> is missing |       |          |        |
|               |                              |       |          |        |
|               | handle errors                |       |          | Ŵ      |
|               |                              | as    | location | -<br>- |
| AND #location |                              |       | location | -<br>- |
|               |                              | plete | location | -<br>- |

Now let's put the questions for each of them.

- Click on *if #email is missing* and paste the following as a **text** message: And your email as well?
- Save it

- Click on *if #location is missing* and paste the following also as text message: Now I need your shipping address, could you please write it down?
- Save it.

Now let's go back to the **forsale** skill

- Click on the **Build** tab
- Click on the forsale skill
- Go to the Action tab inside the skill and,
- Click on Add new message group
- Now click on **send message**
- Select Buttons as your message type and,
- Copy and paste the following: You've selected this product {{memory.product.raw}} in your cart. To proceed with your purchase, click here to checkout.
- Click to add a button and select Trigger Skill

| bestrunbot / forsale 🖉 BUSINESS 🗸 🛞                                                                                                    | GFORK               |
|----------------------------------------------------------------------------------------------------|---------------------|
| README.md Triggers Requirements Act                                                                                                    | ions                |
| When all requirements are met, the bot sends:                                                                                                    | ( WHAT'S AN ACTION? |
| ADD CONDITION to trigger messages You've selected this product {{memory.product.raw}} in your cart. To proceed with your purchase, click here to checkout. | SAVE                |
| Link 3<br>Postback                                                                                                    |                     |
| Set a specific Phone Number ng next messag                                                                                                    | (e                  |
| Trigger Skill<br>Default delay of up to 5s (with max. one decimal place                                                                                    | )                   |

- In the **button title** put: Go to checkout
- And select **checkout** as the skill to trigger

| You've selected this product 520<br>{{memory.product.raw}} in your cart. To<br>proceed with your purchase, click here to<br>checkout. |           |
|----------------------------------------------------------------------------------------------------|-----------|
| Go to checkout 66 👕                                                                                                    | ×         |
| ADD A BUTTON 2                                                                                                    | fallback  |
|                                                                                                    | greetings |
| Set a specific delay before sending next message                                                                                      | forsale   |
|                                                                                                    | checkout  |

Now let's complete for now the **checkout** skill. Let's go to the **Build** tab and click on the **checkout** skill.

|   |   |   |   |      |     |   |   |    |   | Т | raiı | n |   | В    | uilo | i    |      | С   | onr | nec | t |    | Μ | oni  | tor  |      |      |  |  |   |   |      |      |      |   |  |
|---|---|---|---|------|-----|---|---|----|---|---|------|---|---|------|------|------|------|-----|-----|-----|---|----|---|------|------|------|------|--|--|---|---|------|------|------|---|--|
| + |   |   |   |      |     |   | + | +  |   |   |      |   |   |      | +    | ÷    |      |     |     |     |   |    |   | +    | +    | +    |      |  |  |   |   | +    | +    | +    |   |  |
|   |   |   |   |      |     |   |   |    |   |   |      |   |   |      |      | $^+$ |      |     |     |     |   |    |   | $^+$ | $^+$ | $^+$ |      |  |  |   |   |      |      |      |   |  |
|   |   |   |   |      |     |   |   |    |   |   | ÷    | + | + | +    | +    | +    | +    | +   | +   | +   | + | +  |   |      |      |      |      |  |  |   |   |      |      |      |   |  |
|   |   |   |   |      |     |   |   | 00 |   | + | r    | 1 |   |      |      |      |      |     |     |     |   | Ŀ  |   |      |      | +    |      |  |  |   |   |      |      |      |   |  |
|   | ₽ |   |   | fors | ale |   |   |    |   | + |      |   |   |      |      |      |      |     |     | 8   |   | Ŀ  |   |      |      | +    |      |  |  |   |   |      |      | +    |   |  |
|   |   |   |   |      |     |   |   |    | D | + | •    | ₽ |   | c    | he   | ck   | out  | t – |     |     |   | Ŀ  |   | +    | $^+$ | $^+$ | $^+$ |  |  | + | + | +    | $^+$ | +    | + |  |
| - |   | Ŧ | Ŧ |      | -   | Ŧ | Ŧ | Ŧ  | Ŧ | + |      |   |   |      |      |      |      |     |     |     | D | Ŀ  |   | +    | $^+$ | $^+$ |      |  |  |   |   |      |      |      |   |  |
|   |   |   |   |      |     |   |   |    |   | ÷ |      |   | ÷ | -    | -    | Ŧ    | -    |     |     |     |   | Ŀ. |   |      |      |      |      |  |  |   |   |      |      |      |   |  |
| - |   |   |   |      |     |   |   |    |   |   |      |   |   |      |      |      |      |     |     |     |   | ÷  |   |      |      | ÷    |      |  |  |   |   |      |      |      |   |  |
|   |   |   |   |      |     |   |   | 8  |   |   |      |   |   |      |      | ÷    |      |     |     |     |   |    |   |      | +    | +    |      |  |  |   |   |      |      |      |   |  |
|   | € |   | g | reet | ing | s |   | •  |   |   |      |   | ÷ | $^+$ | $^+$ | $^+$ | $^+$ |     |     |     |   |    |   | $^+$ | $^+$ | $^+$ | $^+$ |  |  | + | + | $^+$ | $^+$ | $^+$ | ÷ |  |
|   |   |   |   |      |     |   |   | -  |   |   |      |   |   |      |      |      |      |     |     |     |   |    |   |      |      |      |      |  |  |   |   |      |      |      |   |  |

- Go to the Actions tab inside the checkout skill
- Click on add a new message group
- Select **text** as message type
- And paste the following:

Alright {{memory.person.raw}}, you've selected the product: {{memory.product.raw}}. We'll send you an email to {{memory.email.raw}} with the order confirmation which will be delivered to your shipping address: {{memory.location.formatted}}. Thank you for using BestRunMarket Bot! :)

| bestrunbot / checkout 🥒 BUSINESS 🗡 🛞                                                                                                    | - ≪FORK           |
|----------------------------------------------------------------------------------------------------|-------------------|
| README.md Triggers Requirements Actions                                                                                                    |                   |
| When all requirements are met, the bot sends:                                                                                                    | WHAT'S AN ACTION? |
| ADD CONDITION to trigger messages                                                                                                    |                   |
| + Alright {{memory.person.raw}}, you've selected the                                                                                                    | I                 |
| product: {{memory.product.raw}}. We'll send you an<br>email to {{memory.email.raw}} with the order<br>confirmation which will be delivered to your shipping<br>address: {{memory.location.formatted}}. Thank you |                   |
| for using BestRunMarket Bot! :)                                                                                                    |                   |

Note: We are going to leave the exercise 'til this point. However, you can use this an example on how to build a commercial bot and continue integrating it with a backend server app or external service such as a payment motor to charge the order to the customer.

Now let's add the intent for asking *categories for sale* in the greetings' skill. Let's go to the **Build** tab and click on the **greetings'** skill.

|   |      |   |   |   |   |   |     |     |    |   |   |    |   |   | Т    | rai | n   |   | В | uilo | ł    |     | С   | onr  | nec  | t |      | Μ    | oni  | itor |      |      |      |      |      |   |
|---|------|---|---|---|---|---|-----|-----|----|---|---|----|---|---|------|-----|-----|---|---|------|------|-----|-----|------|------|---|------|------|------|------|------|------|------|------|------|---|
|   | ÷    | ÷ | + | + | + | + | +   | +   | +  | + | ÷ | +  | + | + | $^+$ | ÷   | +   | ÷ | ÷ | +    | +    | +   | +   | +    | +    | + | +    | +    | +    | +    | +    | ÷    | ÷    | $^+$ | +    | - |
|   | +    | + | + | + | + | + | +   | +   | +  | + | + | +  | + | + | +    | +   | +   | + | + | +    | $^+$ | +   | +   | $^+$ | $^+$ | + | $^+$ | $^+$ | $^+$ | +    | $^+$ | $^+$ | $^+$ | $^+$ | $^+$ | 1 |
|   | ÷    | ÷ | 1 |   |   |   |     |     |    |   |   |    |   | + | +    | +   | +   | + | + | +    | +    | +   | +   | +    | +    | + | +    | $^+$ | $^+$ | $^+$ | $^+$ | ÷    | $^+$ | $^+$ | +    | 1 |
|   | $^+$ | + |   |   |   |   |     |     |    |   |   | 00 |   | + | +    | 1   | - 1 |   |   |      |      |     |     |      |      |   | +    | +    | +    | $^+$ | +    | $^+$ | +    | $^+$ | $^+$ | 1 |
|   | +    | + |   | € |   |   | fo  | rsa | le |   |   |    |   | + | +    |     |     |   |   |      |      |     |     |      | 000  |   | +    | +    | +    | +    | +    | +    | +    | +    | $^+$ |   |
|   | +    | + |   |   |   |   |     |     |    |   |   |    | D | + | +    |     | ₽   |   | c | he   | ck   | out | t – |      |      |   | +    | +    | +    | +    | +    | +    | +    | +    | +    |   |
|   | +    | + |   | - | - | Ŧ | Ŧ   | Ŧ   | Ŧ  | Ŧ | Ŧ | Ŧ  | Ŧ | + | +    |     |     |   |   |      |      |     |     |      |      | D |      | +    | +    | +    | +    | +    | +    | +    | +    |   |
|   | +    | 4 | + | + | ÷ | + | +   | ÷   | +  | + | + | +  | + | ÷ | +    | -   | -   | ÷ | Ŧ | ÷    | Ŧ    | ÷   | Ŧ   | Ŧ    | -    | Ŧ | +    | +    | +    | +    | +    | +    | ÷    | +    | +    |   |
|   | +    |   | 1 |   |   |   |     |     |    |   |   |    |   | Ŀ | +    | +   | +   | + | + | +    | ÷    | +   | +   | ÷    | +    | + | +    | +    | +    | +    | +    | +    | ÷    | +    | +    | 1 |
|   | ÷    |   |   |   |   |   |     |     |    |   |   | 8  |   | Ŀ | +    | ÷   | +   | ÷ | + | +    | ÷    | +   | +   | ÷    | +    | + | +    | +    | +    | +    | +    | +    | +    | +    | +    | 1 |
| + | +    |   |   | ÷ |   | 8 | gre | eti | ng | 5 |   | Ŭ  |   | Ŀ | +    | +   | +   | + | + | +    | ÷    | +   | +   | ÷    | +    | ÷ | +    | +    | +    | +    | +    | +    | ÷    | +    | +    | 1 |
| + | +    |   |   |   |   |   |     |     |    |   |   |    | D | Ŀ | +    | +   | +   | + | + | +    | ÷    | +   | +   | ÷    | +    | + | +    | +    | +    | +    | +    | +    | +    | $^+$ | +    | 1 |
| + | +    |   | - |   | Ŧ | Ŧ | Ŧ   | Ŧ   | Ŧ  | Τ | Ŧ | Ŧ  | Τ |   | +    | +   | +   | + | + | +    | +    | +   | +   | +    | +    | + | +    | +    | +    | +    | +    | +    | +    | +    | $^+$ | 1 |
| + | +    | + | + | ÷ | + | + | +   | +   | +  | + | ÷ | +  | + | + | +    | +   | +   | + | + | +    | +    | +   | +   | +    | +    | + | +    | +    | +    | $^+$ | +    | +    | +    | $^+$ | +    |   |

Go to the **Actions** tab. Notice that this skill and these responses are already configured because at the beginning we selected greetings as a predefined skill for the bot.

• **Delete** all the responses, we're going to put a new one.

|                                                                                                    | ₹FORK               |
|----------------------------------------------------------------------------------------------------|---------------------|
| README.md Triggers Requirements Actions                                                                                                    |                     |
| When all requirements are met, the bot sends:                                                                                                    | WHAT'S AN ACTION?   |
| *                                                                                                    |                     |
| If @greetings is-present 👕 +                                                                                                    |                     |
|                                                                                                    |                     |
| Hello :)                                                                                                    | I                   |
|                                                                                                    | Delete              |
| Arkdown syntax is disabled by default.                                                                                                    | Ū                   |
|                                                                                                    |                     |
| • Click on <b>send message</b> and,                                                                                                    |                     |
| • Select <b>Card</b> as message type.                                                                                                    |                     |
| • Select Caru as message type.                                                                                                    |                     |
| strunbot / greetings / FLOATING V ③                                                                                                    |                     |
|                                                                                                    | <b>⊲</b> ‡FOR       |
| Strunbot / greetings / FLOATING V ③                                                                                                    |                     |
| strunbot / greetings 🥒 FLOATING \vee 🛞                                                                                                    | WHAT'S AN ACTION    |
| strunbot / greetings     FLOATING     README.md   Triggers   Requirements   Actions     en all requirements are met, the bot sends:                                                                                                    |                     |
| strunbot / greetings     FLOATING     README.md        Requirements     Actions     en all requirements are met, the bot sends:     If   @greetings     is-present     +                                                                                                    |                     |
| strunbot / greetings   FLOATING README.md Triggers Requirements Actions en all requirements are met, the bot sends:                                                                                                    |                     |
| Strunbot / greetings   README.md Triggers Requirements Actions een all requirements are met, the bot sends:   If   @greetings   is-present   Image: Image: Im |                     |
| strunbot / greetings     README.md   Triggers   Requirements     Actions     en all requirements are met, the bot sends:     If     @greetings     is-present     +     Quick     Quick     Triggers     If     Ouick     Quick     Image: Control of the sender                                                                                                    | (♥ WHAT'S AN ACTION |
| Strunbot / greetings   README.md Triggers Requirements Actions en all requirements are met, the bot sends: If @greetings is-present I + + Outck                                                                                                    | (                   |
| strunbot / greetings     README.md   Triggers   Requirements     Actions     en all requirements are met, the bot sends:     If     @greetings     is-present     +     Quick     Quick     Triggers     If     Ouick     Quick     Image: Control of the sender                                                                                                    | (                   |
| Strunbot / greetings   README.md Triggers Requirements Actions en all requirements are met, the bot sends: If @greetings is-present • + If @greetings is-present • + If @greetings is-pres                                                                                                    | (                   |

- As **image url**, put the following url with the BestRunMarket logo: <u>https://i.imgur.com/reQirgK.png</u>
- In the title put: Hello! Welcome to the BestRunMarket Bot!
- Subtitle: How may I help you?
- Click to add a button and select Trigger Skill

| **      |                                                                           |         |
|---------|---------------------------------------------------------------------------|---------|
| lf<br>+ | @greetings is-present                                                     |         |
| ſ       |                                                                           | SAVE    |
|         |                                                                           |         |
|         | https://i.imgur.com/re                                                    |         |
|         | Ilo! Welcome to the BestRunMarket E     40       w may I help you?     61 |         |
|         | Link 3                                                                    |         |
| Set     | Postback<br>a specific d g next message                                   |         |
| Jet     | Phone Number                                                              |         |
| Defa    | ult delay of u Trigger Skill ne decimal place)                            | ■<br>10 |

- In the **button title** put: See Categories for Sale
- And select the **forsale** skill.

Now let's add another button:

• Click to add another button and select **Postback** 

| htt                            | ps://i.imgur.com/          | re        |              |         |   |
|--------------------------------|----------------------------|-----------|--------------|---------|---|
| Hello! Welcon<br>How may I hel | ne to the BestRu<br>p you? | unMarke   | t E 40<br>61 |         |   |
| See                            | Categories for Sa          | ale       | 57 💼         | forsale | × |
|                                | Link                       |           | 2            |         |   |
| Set a specific d               | Postback                   | d poyt p  | 2055200      |         |   |
| Set a specific d               | Phone Number               | g next n  | nessage      |         |   |
| Default delay of ι             | Trigger Skill              | ne decima | al place)    |         |   |

- In the **button title** and **Postback value** put the same: Ask for an Order Tracking (we're going to leave it 'til here, using the intent *see categories for sale* as the main intent for this exercise... however this is an example of how we can put more options for the user to select and interact with the bot).
- Save it.

|                                                                               | SAV                       |
|-------------------------------------------------------------------------------|---------------------------|
| https://i.imgur.com/re                                                        |                           |
| Hello! Welcome to the BestRunMarket E     40       How may I help you?     61 |                           |
| See Categories for Sale 57 📋                                                  | forsale ×                 |
| Ask for an Order Tracking 55 💼                                                | Ask for an Order Tracking |
| ADD A BUTTON 1                                                                |                           |

#### Now let's test the bot.

• Click on **Chat Preview**.

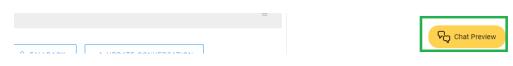

### And test the bot as following:

| Chat Preview Clear ⊕ Debug≫                       | - | Chat Preview                              | Clear ℗ Debug≫           | - | Chat Preview                                                                                                    | Clear 🕑 Debu                        | ug |
|---------------------------------------------------|---|-------------------------------------------|--------------------------|---|----------------------------------------------------------------------------------------------------|-------------------------------------|----|
| Today 5:13 PM                                     |   | Havina Cola<br>\$ 19.9                    | Havina Cola              | • |                                                                                                    | ,                                   | 6  |
| hello 🛞                                           |   | Fruit Punch<br>\$ 22.99                   | Fruit Punch              |   | You've selected this product<br>your cart. To proceed with yo<br>to checkout.                                           |                                     | е  |
| Hello! Welcome to the<br>BestRunMarket Bot!       |   | Cranberry Juice<br>\$ 22.8                | Cranberry J              |   | Go to checkout                                                                                                    |                                     |    |
| How may I help you?                               |   | Pink Lemonade<br>\$ 18.8                  | Pink Lemon               |   |                                                                                                    |                                     | (  |
| Ask for an Order Tracking                         |   |                                           |                          | • | Could you please share with                                                                                             | me your full name?                  |    |
| See Categories for Sale                           |   | Lemonade<br>\$ 1.01                       | Lemonade                 |   |                                                                                                    | Maria Martinez                      | 0  |
| Please select the category you are interested in! | ė | Coffee<br>\$ 6.99                         | Coffee                   | ė | And your email as well?                                                                                                 |                                     |    |
| Food                                              | • |                                           | Cranberry Juice          |   | mariajose.                                                                                                    | martinez@sap.com                    | (  |
| Beverages                                         |   | You've selected this produc               | ct Cranberry Juice in    | ė | Now I need your shipping address, could you<br>please write it down?                                                    |                                     |    |
| Electronics                                       |   | your cart. To proceed with y to checkout. | our purchase, click here |   | Paseo de la Reforma 41                                                                                                  | 0, Juarez, 06600,                   |    |
| Beverages 🛞                                       | ė | Go to checkout                            |                          |   | Ciudad de Mexico                                                                                                    |                                     | (  |
| Here are 8 products.                              |   |                                           | Go to checkout           |   | Alright Maria Martinez, you'v<br>Cranberry Juice. We'll send y<br>mariajose.martinez@sap.co                             | ou an email to<br>m with the order  | t  |
| Milk<br>\$3.5                                     |   | Could you please share with               | n me your full name?     | ė | confirmation which will be d<br>shipping address: Av. Paseo<br>Juárez, Cuauhtémoc, 06600<br>Mexico. Thank you for using | de la Reforma 410,<br>Juárez, CDMX, | )  |
| Vint soda                                         |   |                                           | Maria Martinez 👩         |   |                                                                                                    |                                     |    |

To see the bot's memory, click on any yellow *i* in the conversation flow. For example, by clicking in the last one, you'll be able to see the whole entities saved in the bot's memory, like this:

| _               | Chat Preview Clear ♥ Debug ≫               |   |
|-----------------|--------------------------------------------|---|
|                 |                                            |   |
| 47              | }                                          | * |
| 48              | ],                                         |   |
| 49 -            | "conversation": {                          |   |
| 50              | "id": "test-1601849579149",                |   |
| 51              | "language": "en",                          |   |
| 52 -            | "memory": {                                |   |
| 53 -            | "category": {                              |   |
| 54              | "confidence": 0.99,                        |   |
| 55              | "raw": "Beverages",                        |   |
| 56<br>57        | "value": "beverages"                       |   |
| 58 <del>-</del> | },<br>"product": {                         |   |
| 59              | "confidence": 0.99,                        |   |
| 60              | "raw": "Cranberry Juice",                  |   |
| 61              | "value": "cranberry juice"                 |   |
| 62              | },                                         |   |
| 63 -            | "person": {                                |   |
| 64              | "confidence": 0.99,                        |   |
| 65              | "raw": "Maria Martinez",                   |   |
| 66              | "fullname": "Maria Martinez"               |   |
| 67              | },                                         |   |
| 68 -            | "email": {                                 |   |
| 69              | "confidence": 0.99,                        |   |
| 70              | "raw": "mariajose.martinez@sap.com",       |   |
| 71              | "domain": "sap.com",                       |   |
| 72              | "tag": null,                               |   |
| 73              | "local": "mariajose.martinez"              |   |
| 74              | },                                         |   |
| 75 👻            | "location": {                              |   |
| 76              | "confidence": 0.55,                        |   |
| 77              | "raw": "Paseo de la Reforma 410, Juarez,   |   |
|                 | 06600, Ciudad de Mexico",                  |   |
| 78              | "country": "mx",                           |   |
| 79              | "lng": -99.17075919999999,                 |   |
| 80              | "city": "Juárez",                          |   |
| 81              | "formatted": "Av. Paseo de la Reforma 410  |   |
|                 | , Juárez, Cuauhtémoc, 06600 Juárez,        |   |
| 82              | CDMX, Mexico",<br>"street_number": "410",  |   |
| 83              | "place": "ChIJiamSeUn_0YURot59vwT3Qts",    |   |
| 84              | "state": "CDMX",                           |   |
| 85              | "type": "street_address",                  |   |
| 86              | "postal code": "06600",                    |   |
| 87              | "lat": 19.4249823,                         |   |
| 88              | "street_name": "Av. Paseo de la Reforma"   |   |
| 89              | }                                          |   |
| 90              | },                                         |   |
| 91              | "skill": "checkout",                       |   |
| 92              | "skill_occurences": 4,                     |   |
| 93              | "skill_id": "5d659788-ca02-4810-bad8       |   |
|                 | -ed0ed02391fb"                             |   |
| 94              | },                                         |   |
| 95 -            | "logs": {                                  |   |
| 96              | "input": "Paseo de la Reforma 410, Juarez, |   |
|                 | 06600, Ciudad de Mexico",                  | Ŧ |
| 97 🔻            | "logs". [                                  |   |

Hope you'd enjoyed this hands-on exercise! 😇